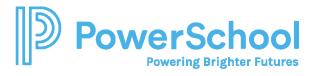

## Special Programs PowerUp March 2024: Reporting 102

| Special Programs<br>PowerUp Recordings                                               | Special Programs<br>Office Hours Recordings | Additional PowerSchool<br>Community Resources |
|--------------------------------------------------------------------------------------|---------------------------------------------|-----------------------------------------------|
| <u>Special Programs</u><br>PowerUps 2022<br><u>Special Programs</u><br>PowerUps 2023 | <u>2020</u>                                 | Technical Contacts                            |
|                                                                                      | <u>2021</u>                                 | Contact Support                               |
|                                                                                      | 2022                                        | Case Portal Priority                          |
|                                                                                      | <u>2023</u>                                 | <u>Definitions</u>                            |
|                                                                                      |                                             | Subscriptions and                             |
|                                                                                      |                                             | <u>Notifications</u>                          |
| Special Programs PowerUp                                                             | Special Programs Platform                   | PowerUp Events (All                           |
| Registration 2024                                                                    | Release information                         | Products)                                     |
|                                                                                      |                                             |                                               |

| Finding profile field names                                 | Report creation basics in<br>Special Programs                        | Editing the report properties<br>and selection formula                  |
|-------------------------------------------------------------|----------------------------------------------------------------------|-------------------------------------------------------------------------|
| Finding Field and Template<br>Names for Report Use          | Profile Reports in Special<br>Programs                               | Working With Date Fields in<br>the Report Selection Criteria<br>Formula |
| <u>Sort a report</u>                                        | <u>Creating Document Reports in</u><br><u>Special Programs</u>       | Creating Reports When Using<br>the "Review & Acknowledge"<br>Feature    |
| Navigating the Reporting Main<br>Screen                     | Editing Report columns                                               | Reporting - Example Document<br>Report                                  |
| Pulling Inactive Students Into<br>a Profile Report          | Reading and Utilizing a Report                                       | Printing Documents in Bulk<br>From a Document Report                    |
| <u>And / Or Statements in a</u><br><u>Selection Formula</u> | Creating a Document Report<br>Using Child or Grandchild<br>Templates | Pulling Profile Information Into<br>a Document Report                   |
| Subscribing to and Publishing <u>Reports</u>                | <u>Using a Report Under</u><br><u>Configuration Management</u>       |                                                                         |